$\pmb{\times}$ 

version-8-08

Actualiser les copies d'écran et vérifier.

# **Graver un CD-R ou un DVD depuis un TX**

Pour autoriser un utilisateur à graver, abuladmin doit le mettre dans le groupe **cdrom**. Pour cela :

- surfez sur [Webadmin](http://servecole.abuledu.info/admin.php)
- cliquez sur "Modifier un utilisateur"
- choisissez l'utilisateur que vous voulez autoriser à graver
- cliquer sur [Control]-cdrom
- cliquez sur le bouton Modifier pour prendre en compte cette autorisation.

Cliquez sur la capture ci-contre pour avoir un exemple.

# **CD/DVD de données**

Une fois dans le groupe cdrom, il vous est très facile de graver un CD/DVD de données. Pour cela, ouvrez une fenêtre de gestionnaire de fichiers (par exemple dans le Menu Raccourcis de votre Bureau, ouvrez le Dossier Personnel), et dans cette fenêtre, cliquez sur le menu Aller à → Créateur de CD/DVD (CD Creator en anglais) :

### $\pmb{\times}$

Glissez tous les fichiers ou répertoires que vous souhaitez graver dans cette fenêtre de créateur de CD/DVD (par glisser-déposer depuis une autre fenêtre ou depuis votre bureau) ; puis quand vous avez fini, cliquez sur le menu Fichier → Graver un CD… (ou sur le bouton correspondant, qui peut aussi s'appeler Burn to CD) :

## $\pmb{\times}$

Il ne vous reste plus qu'à choisir la vitesse de gravure (si le système le permet), un nom pour votre CD/DVD, puis cliquez sur le bouton Graver (Burn en anglais) :

### $\pmb{\times}$

Lorsque vous cliquez sur le bouton Graver, une fenêtre d'état s'affiche, vous présentant la progression de la gravure :

### $\pmb{\times}$

Si vous rencontrez un problème pendant la gravure, référez-vous à la [description des problèmes](https://docs.abuledu.org/abuledu/utilisateur/erreurs_gravure) [fréquemment recontrés](https://docs.abuledu.org/abuledu/utilisateur/erreurs_gravure) pour le résoudre…

# **Autres types de gravures**

Pour graver des contenus plus exotiques (CDs audios, CDs mixtes, DVD mixtes…), les programmes «Graveman» et «GnomeBaker» sont disponibles (version 1.6 uniquement), tous deux dans le menu «Accessoires». Choisissez celui que vous voulez, ils font tous deux la même chose, mais de manière différente.

From: <https://docs.abuledu.org/>- **La documentation d'AbulÉdu**

Permanent link: **[https://docs.abuledu.org/abuledu/utilisateur/graver\\_un\\_cd-r\\_depuis\\_un\\_tx](https://docs.abuledu.org/abuledu/utilisateur/graver_un_cd-r_depuis_un_tx)**

Last update: **2016/01/21 12:09**

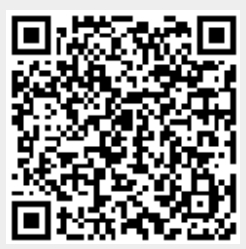